公告

## 個人申請第一階段結果查詢及第二階段上傳應注意事項

- 1.第一階段篩選結果(3/31): 一律於甄選委員會網站公告,不 另行書面通知,請學生上網查詢,查詢前須先依下列步驟設 定個人密碼,此組密碼非常重要,請牢記!
	- A. 至甄選委員會申請入學網頁
	- B. 進入「個人密碼設定」,設定考生個人密碼
	- C. 該密碼為考生登錄「第一階段篩選結果查詢」、「第二階段審查資料上傳」、

「錄取生網路聲明放棄入學資格」等系統所需輸入之證號

- 2.第二階段審查資料上傳:
	- A. 4/14 ~ 4/20(練習版開放):請上網操作練習,並檢視自己第1~4學期的學習 歷程資料是否有誤,若有誤請於 4/18 放學前向註冊組反應,逾時不受理。
	- B. 5/5 ~ 5/11(正式版開放): 請進行資料上傳,並檢視自己第 1~6 學期的學習 歷程資料是否有誤,若有誤請於 5/9 放學前向註冊組反應,逾時不受理。
- 3.相關連結:

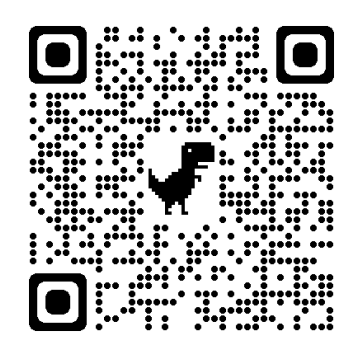

甄選委員會申請入學網頁

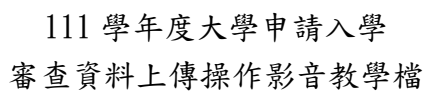